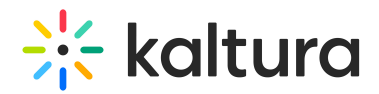

## Content Interactions Dashboard

Last Modified on 05/10/2021 4:09 pm IDT

The Content Interactions dashboard provides you with data on how users are interacting with the player, so you can know metrics for plays, shares, downloads and reported abuse cases. The dashboard can be configured to present different time periods. To learn more see Working with the Content [Interactions](http://knowledge.kaltura.com/help/working-with-the-content-interactions-dashboard) Dashboard[.](http://knowledge.kaltura.com/help/working-with-the-content-interactions-dashboard)

The Content Interactions dashboard contains the following sections:

- [Overview](http://knowledge.kaltura.com/#overview)
- Content [Interactions'](http://knowledge.kaltura.com/#overtime) metrics over time
- [Reasons](http://knowledge.kaltura.com/#abuse) Why Viewers Report Abuse

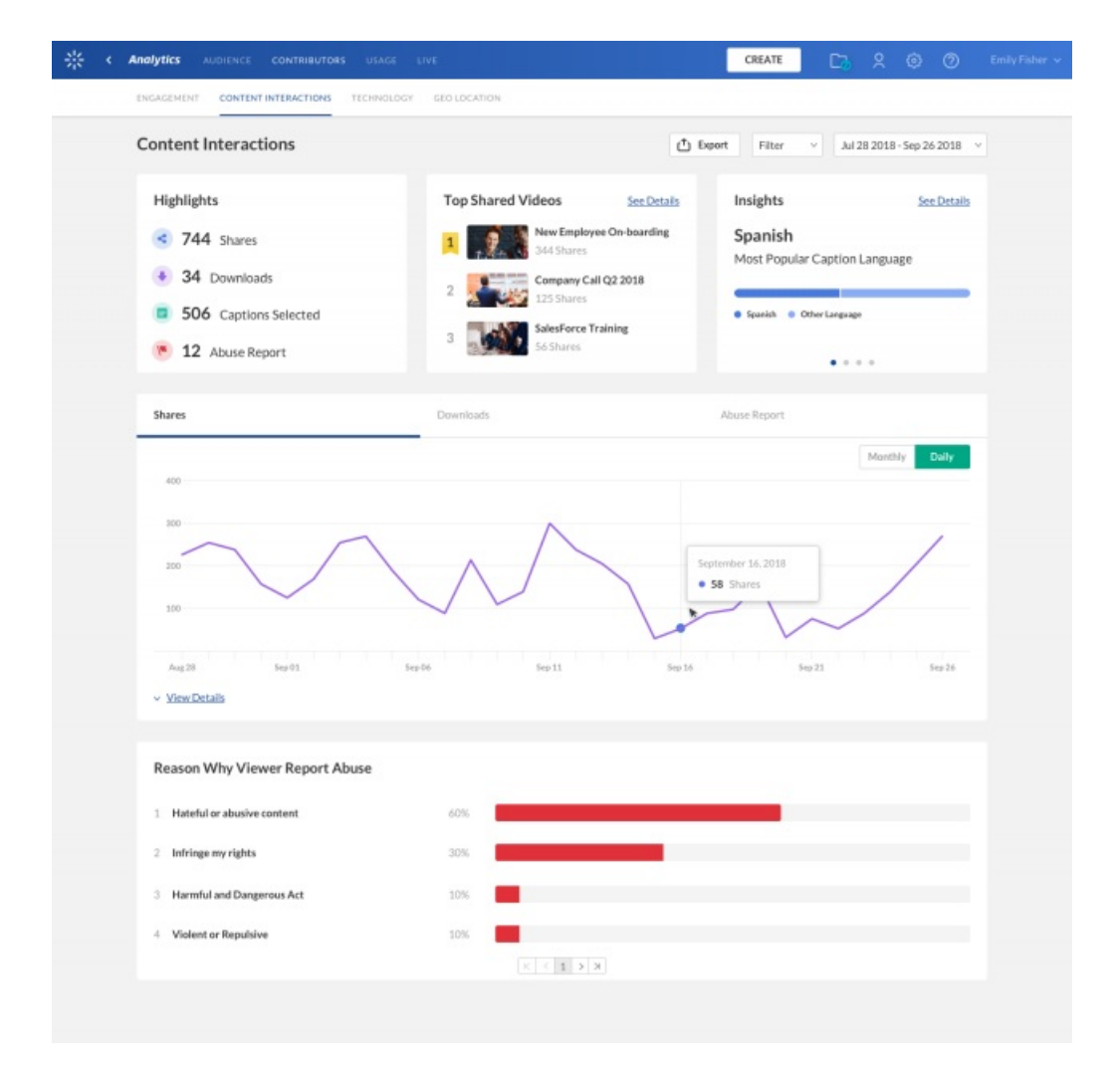

## Overview

The top panel of the Content Interactions dashboard provides an overview with highlights and insights on content interactions in your account.

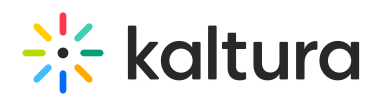

- Highlights Displays a snapshot of the important metrics for the selected time frame.
- Top shared videos Displays the top 3 shared videos for the selected time frame.
- Insights Displays interesting data points about content interactions in your account.

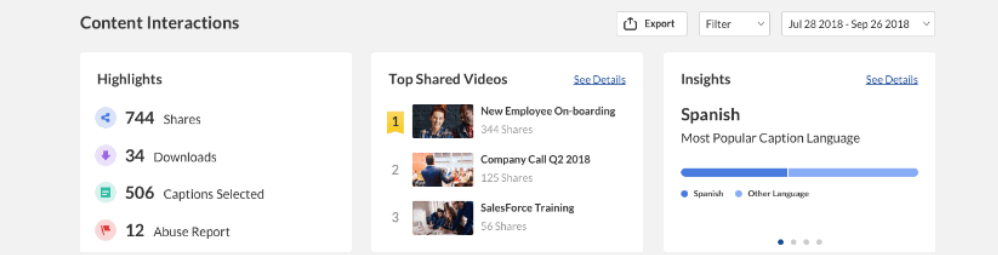

As a reference for analytics terms and definitions, please see the Advanced Analytics [Terminology](http://knowledge.kaltura.com/help/advanced-analytics-terminology) article.

## Content Interactions' Metrics Over Time

To explore content interactions trends over time, use the graph to review key metrics:

- Number of shares Number of times users clicked share to share a video
- Number of downloads Number of of times users clicked download to download a video
- Abuse reports Number of times users reported abuse because of determined reason.

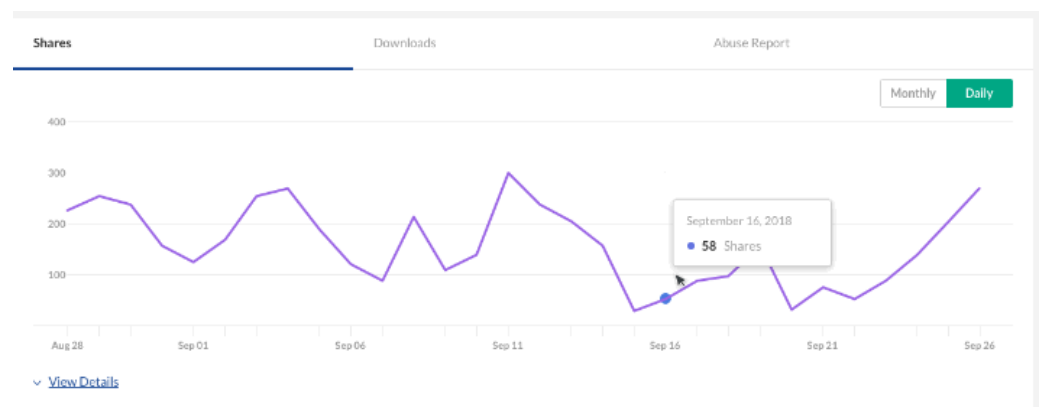

To change the time period or filter the data, use the date picker and filter panel at the top of the dashboard. You can also compare data from different time periods. For more information, see Working with the Content [Interactions](http://knowledge.kaltura.com/help/working-with-the-content-interactions-dashboard) Dashboard.

You can click on View Details to see a detailed table of all entries and their interactions in the selected timeframe.

Copyright ©️ 2024 Kaltura Inc. All Rights Reserved. Designated trademarks and brands are the property of their respective owners. Use of this document constitutes acceptance of the Kaltura Terms of Use and Privacy Policy.

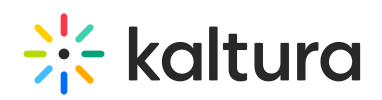

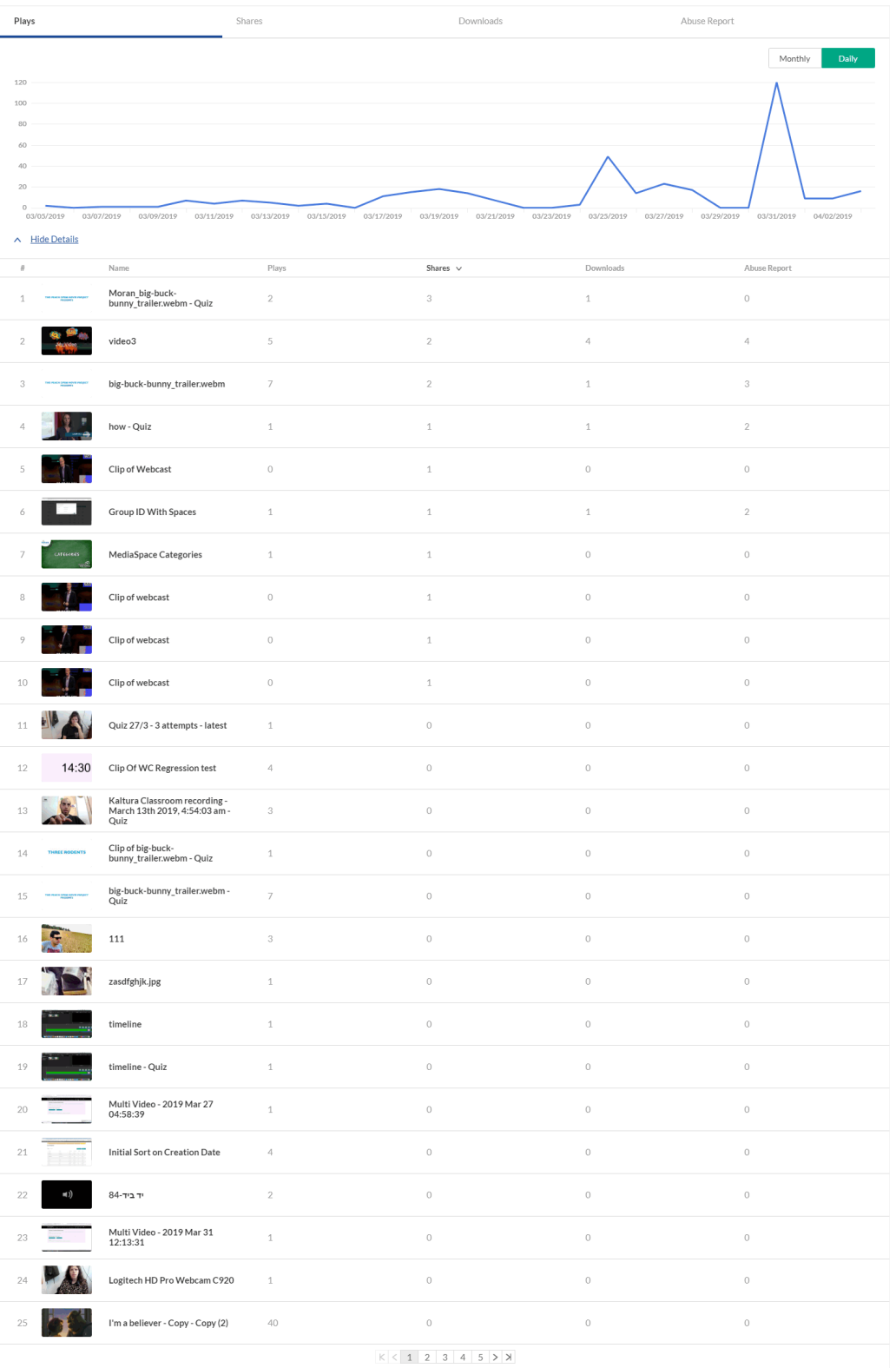

## Reason Why Viewers Report Abuse

Users may report content that they find inappropriate. The Abuse Report shows the content that was reported as offensive and the reason why it is offensive. When something is reported, it is not automatically taken down. Reported content is reviewed and moderated.

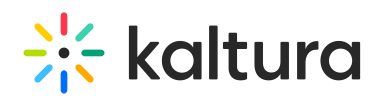

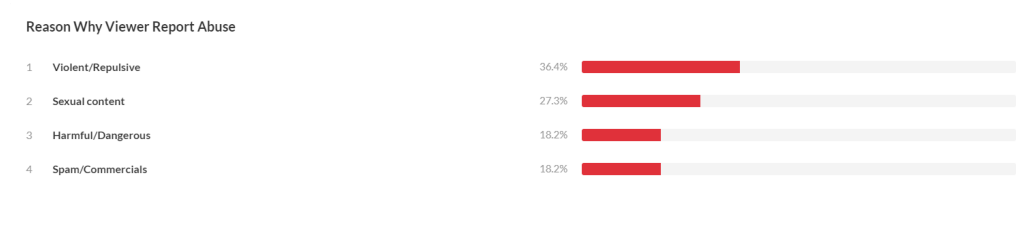